[wlan](https://zhiliao.h3c.com/questions/catesDis/163)接入 **[聂冬](https://zhiliao.h3c.com/User/other/57811)** 2020-01-10 发表

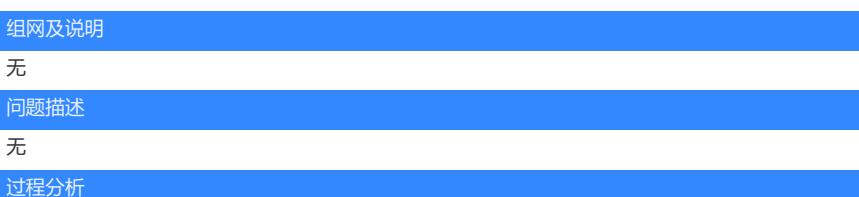

(1)终端上线时,由**STAMGR**和**WLANAUD**模块输出相关信息

[AC]%Jan 10 09:43:21:611 2020 AC **STAMGR**/6/STAMGR\_CLIENT\_ONLINE: Client 800c-675e-XX XX went online from BSS 9429-2f1f-XXXX vlan 200 with SSID XXX on AP ap1 Radio ID 1. State cha nged to Run.

%Jan 10 09:43:21:612 2020 AC **STAMGR**/6/STAMGR\_CLIENT\_SNOOPING: Detected client IP cha nge: Client MAC: 800c-675e-XXXX, IP: 192.168.202.3, -NA-, -NA-, -NA-, Username: -NA-, AP name: ap1, Radio ID: 1, Channel number: 40, SSID:XXX, BSSID: 9429-2f1f-XXXX.

%Jan 10 09:43:21:612 2020 AC **WLANAUD**/5/CLIENT\_ONLINE: UserMAC=800c-675e-XXXX, UserI P=192.168.202.3, APName=ap1, APMAC=9429-2f1f-XXXX, SSID=XXX, BSSID=9429-2f1f-XXXX.

(2) 终端下线时, 由STAMGR模块输出相关信息

[AC]%Jan 10 09:46:22:571 2020 AC **STAMGR**/6/STAMGR\_CLIENT\_OFFLINE: Client 800c-675e-XX XX went offline from BSS 9429-2f1f-XXXX with SSID XXX on AP ap1 Radio ID 1. State changed to U nauth. Reason:Received disassociation frame in Run state: reason code=8 因此关闭对应的模块,就可以关闭用户对应的上线或下线日志。

## 解决方法

关闭终端上下线日志分为以下几种情况

(1)通过console的方式登录时

info-center source STAMGR **console** deny

info-center source WLANAUD **console** deny

(2)通过telnet的方式登录时

info-center source STAMGR **monitor** deny

info-center source WLANAUD **monitor** deny

以上两种情况互不影响。这两种方式只是在总控制台不显示用户上下线的日志信息,但设备的

logbuffer里还是记录的,如果想要在logbuffer也不记录日志,需采取以下两种命令关闭:

info-center source STAMGR **logbuffer** deny

info-center source WLANAUD **logbuffer** deny